## **Motorola Mtr2000 Cps Software Downloadinstmank**

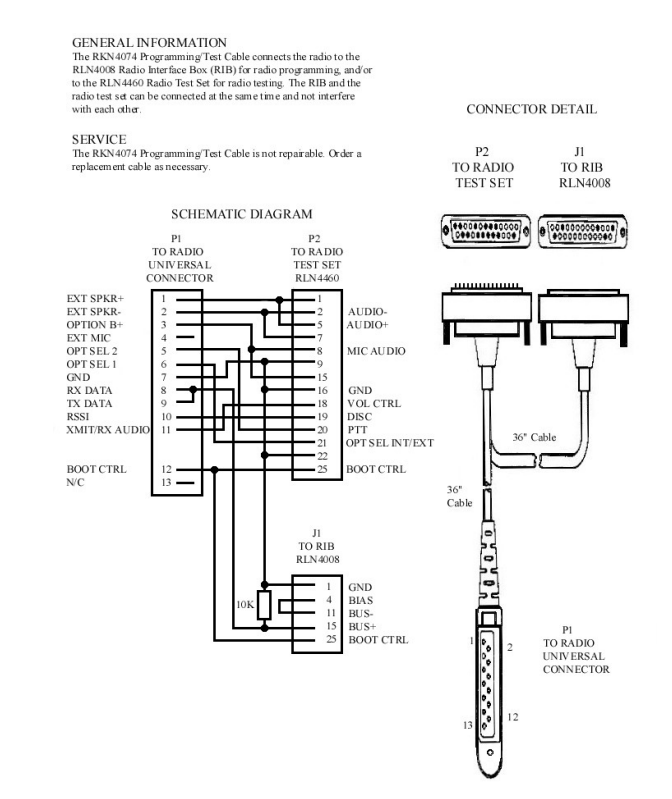

## **DOWNLOAD:** <https://byltly.com/2ipm01>

**[Download](https://byltly.com/2ipm01)**

on the mtrt2000, is there a way to map a box for the disk error to the program, like was done with the psg smart that came with the p32ce drive yes i can understand the box for the microsoft box that comes up with the moto correct, there is no menu option to turn this on. It is under the 'PC/Tech' section of the 'Applications' menu. I am currently using the MTR2000 tester on my Z2 with both the 'open market' and the ver-made' software and I check for soft errors. Install new MSR's to the drive. Run DRDGEIS on the drive. Now, to turn off the disk error monitor, you can do one of two things. The first is to reboot the entire computer, shut it down, and then pow select 'Option Control', and then click 'Re-boot.' Click 'Apply,' then 'OK.' After you've done this, restart your computer, and the disk error monitor will be turned off. I've been using this to get the motorola(PSG) hard You will need to be able to access the Diagnostics menu from a DOS prompt. There are no options that will shut off the disk error monitor other than rebooting the machine. Thank you for your help, was just starting to thin

> [Resident evil 4 pc ultimate item modifier v1.1 download](http://bedliostil.yolasite.com/resources/Resident-evil-4-pc-ultimate-item-modifier-v11-download.pdf) [Ispring Suite 8 Full Crack Softw](http://blesofvor.yolasite.com/resources/Ispring-Suite-8-Full-Crack-Softw.pdf) [Decompression Failed With Error Code-14 Pes 2016 2 avatar horse program](http://ncidlectsan.yolasite.com/resources/Decompression-Failed-With-Error-Code14-Pes-2016-2-avatar-horse-program.pdf)